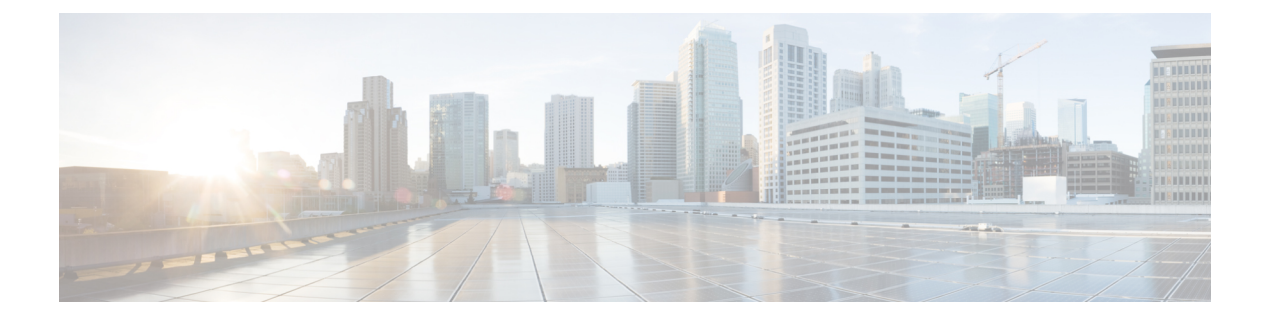

# ギガビット イーサネット リンク バンドル の設定

Cisco IOS XR ソフトウェアは、イーサネット インターフェイスのバンドルを形成する EtherChannel メソッドをサポートしています。EtherChannel は、ユーザがリンクを設定してバ ンドルに参加させることができるシスコ独自の技術であり、バンドル内のリンクに互換性があ るかどうかを確認するための仕組みはありません。

IEEE 802.3ad カプセル化では、イーサネット バンドル内のすべてのメンバー リンクの互換性 を確保するため、Link Aggregation Control Protocol(LACP)を採用しています。リンクに互換 性がない、または障害が発生すると、そのリンクはバンドルから自動的に削除されます。

Cisco NCS 540 シリーズ ルータは 100G リンク バンドルをサポートしています。

### 制約事項

- •単一のイーサネット リンク バンドル内のすべてのリンクは 802.3ad (LACP) または EtherChannel (非LACP) のいずれかを実行するように設定する必要があります。1つのバ ンドル内の混合リンクはサポートされません。
- イーサネット リンク バンドルでは MAC アカウンティングはサポートされていません。
- 各イーサネット リンク バンドルでサポートされているリンクの最大数は 64 です。
- サポートされているイーサネット リンク バンドルの最大数は 1281024 です。

### 設定例

2 つのルータ間にリンク バンドルを作成するには、次の設定を実行する必要があります。

- **1.** バンドル インスタンスの作成
- **2.** バンドルへの物理インターフェイスのマッピング

次の図に値の例を示します。

#### 図 **<sup>1</sup> :** リンク バンドルのトポロジ

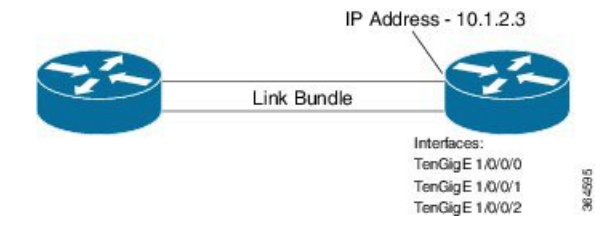

イーサネットバンドルをアクティブにするには、バンドルの両方の接続エンドポイントで同じ 設定を行う必要があります。

# 設定

```
/* Enter the global configuration mode and create the ethernet link bundle */
Router# configure
Router(config)# interface Bundle-Ether 3
Router(config-if)# ipv4 address 10.1.2.3 255.0.0.0
Router(config-if)# bundle maximum-active links 32 hot-standby
Router(config-if)# bundle minimum-active links 1
Router(config-if)# bundle minimum-active bandwidth 30000000
Router(config-if)# exit
/* Map physical interfaces to the bundle */
/* Note: Mixed link bundle mode is supported only when active-standby operation is
configured */
```

```
Router(config)# interface TenGigE 1/0/0/0
Router(config-if)# bundle id 3 mode on
Router(config-if)# no shutdown
Router(config)# exit
```

```
Router(config)# interface TenGigE 1/0/0/1
Router(config-if)# bundle id 3 mode on
Router(config-if)# no shutdown
Router(config-if)# exit
```

```
Router(config)# interface TenGigE 1/0/0/2
Router(config-if)# bundle id 3 mode on
Router(config-if)# no shutdown
Router(config-if)# exit
```
# 実行コンフィギュレーション

```
Router# show running-configuration
configure
interface Bundle-Ether 3
ipv4 address 10.1.2.3 255.0.0.0
bundle maximum-active links 32 hot-standby
bundle minimum-active links 1
bundle minimum-active bandwidth 30000000
!
interface TenGigE 1/0/0/0
bundle-id 3 mode on
!
interface TenGigE 1/0/0/1
bundle-id 3 mode on
```

```
!
interface TenGigE 1/0/0/2
bundle-id 3 mode on
!
```
# 確認

バンドルを形成しているインターフェイスがアクティブであり、バンドルのステータスが Up であることを確認します。

Router# **show bundle bundle-ether 3** Tue Feb 4 18:24:25.313 UTC

Bundle-Ether1

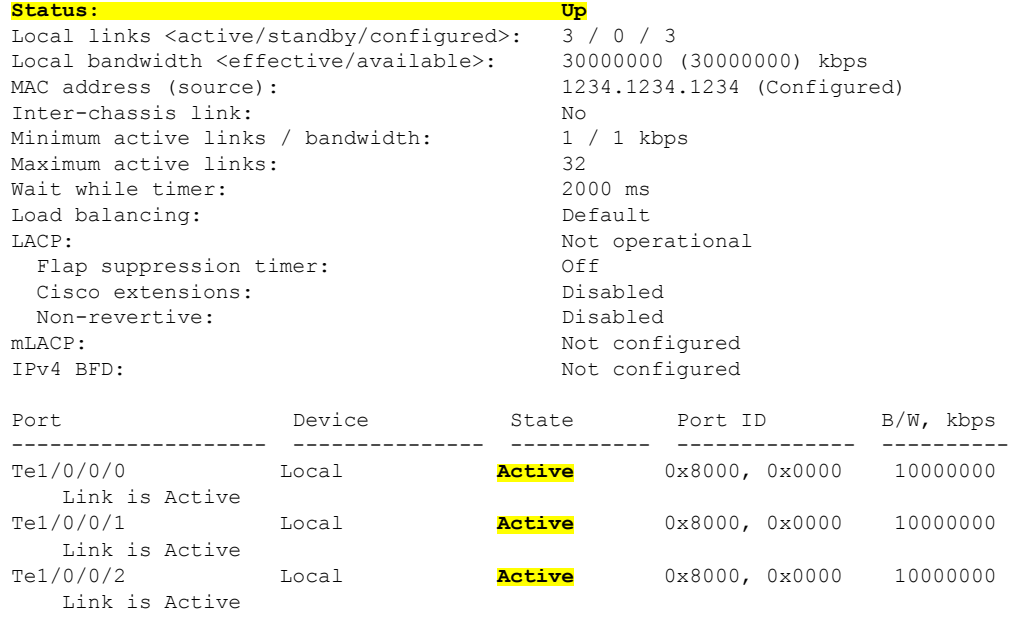

------------------------------------------------------------------------

# 関連コマンド

- bundle [maximum-active](http://www.cisco.com/c/en/us/td/docs/routers/asr9000/software/asr9k_r5-3/interfaces/command/reference/b_interfaces_cr53xasr9k/b_interfaces_cr53xasr9k_chapter_01000.html#wp2151449083) links
- interface [Bundle-Ether](http://www.cisco.com/c/en/us/td/docs/routers/asr9000/software/asr9k_r5-3/interfaces/command/reference/b_interfaces_cr53xasr9k/b_interfaces_cr53xasr9k_chapter_01000.html#wp3273134221)
- show bundle [Bundle-Ether](http://www.cisco.com/c/en/us/td/docs/routers/asr9000/software/asr9k_r5-3/interfaces/command/reference/b_interfaces_cr53xasr9k/b_interfaces_cr53xasr9k_chapter_01000.html#wp3359031250)
- VLAN [バンドルの設定](#page-2-0) (3 ページ)

# <span id="page-2-0"></span>**VLAN** バンドルの設定

VLANバンドルを作成する手順は、物理イーサネットインターフェイスにVLANサブインター フェイスを作成する手順と同じです。

#### 設定例

VLAN バンドルを設定するには、次の設定を実行します。

- バンドル インスタンスを作成します。
- VLAN インターフェイス(バンドルサブインターフェイス)を作成します。
- バンドルに物理インターフェイスをマッピングします。

アクティブにする VLAN バンドルでは、VLAN バンドルの両方のエンド ポイントで同じ設定 を実行する必要があります。

#### 設定

```
/* Enter global configuration mode and create VLAN bundle */
Router# configure
Router(config)# interface Bundle-Ether 2
Router(config-if)# ipv4 address 50.0.0.1/24
Router(config-if)# bundle maximum-active links 32 hot-standby
Router(config-if)# bundle minimum-active bandwidth 30000000
Router(config-if)# bundle minimum-active links 1
Router(config-if)# commit
```

```
/* Create VLAN sub-interface and add to the bundle */
Router(config)# interface Bundle-Ether 2.201
Router(config-subif)# ipv4 address 12.22.1.1 255.255.255.0
Router(config-subif)# encapsulation dot1q 201
Router(config-subif)# commit
```

```
/* Map the physical interface to the bundle */
Router(config)# interface TenGigE 0/0/0/14
Router(config-if)# bundle id 2 mode on
Router(config-if)# no shutdown
Router(config-if)# commit
```
/\* Repeat the above steps for all the member interfaces: 0/0/0/15, 0/0/0/16 and 0/0/0/17 in this example \*/

# 実行コンフィギュレーション

```
configure
interface Bundle-Ether2
ipv4 address 50.0.0.1 255.255.255.0
mac-address 1212.1212.1212
bundle maximum-active links 32 hot-standby
bundle minimum-active links 1
bundle minimum-active bandwidth 30000000
!
interface Bundle-Ether2.201
ipv4 address 12.22.1.1 255.255.255.0
 encapsulation dot1q 201
!
interface TenGigE0/0/0/14
bundle id 2 mode on
!
interface TenGigE0/0/0/15
bundle id 2 mode on
!
```

```
interface TenGigE0/0/0/16
bundle id 2 mode on
!
interface TenGigE0/0/0/17
bundle id 2 mode on
!
```
### 確認

VLAN ステータスが UP であることを確認します。

Router# **show interfaces bundle-ether 2.201**

```
Wed Feb 5 17:19:53.964 UTC
Bundle-Ether2.201 is up, line protocol is up
  Interface state transitions: 1
 Hardware is VLAN sub-interface(s), address is 28c7.ce01.dc7b
 Internet address is 12.22.1.1/24
 MTU 1518 bytes, BW 20000000 Kbit (Max: 20000000 Kbit)
    reliability 255/255, txload 0/255, rxload 0/255
  Encapsulation 802.1Q Virtual LAN, VLAN Id 201, loopback not set,
  Last link flapped 07:45:25
  ARP type ARPA, ARP timeout 04:00:00
 Last input 00:00:00, output never
  Last clearing of "show interface" counters never
  5 minute input rate 0 bits/sec, 0 packets/sec
  5 minute output rate 0 bits/sec, 0 packets/sec
     2938 packets input, 311262 bytes, 0 total input drops
  - - -
  - - -
```
関連コマンド

- bundle [maximum-active](http://www.cisco.com/c/en/us/td/docs/routers/asr9000/software/asr9k_r5-3/interfaces/command/reference/b_interfaces_cr53xasr9k/b_interfaces_cr53xasr9k_chapter_01000.html#wp2151449083) links
- interface [Bundle-Ether](http://www.cisco.com/c/en/us/td/docs/routers/asr9000/software/asr9k_r5-3/interfaces/command/reference/b_interfaces_cr53xasr9k/b_interfaces_cr53xasr9k_chapter_01000.html#wp3273134221)
- show bundle [Bundle-Ether](http://www.cisco.com/c/en/us/td/docs/routers/asr9000/software/asr9k_r5-3/interfaces/command/reference/b_interfaces_cr53xasr9k/b_interfaces_cr53xasr9k_chapter_01000.html#wp3359031250)

**VLAN** バンドルの設定

I